## **Zadatak broj 1 (Tabela)**

U ovoj vježbi treba napraviti web stranicu kao na slici. Širina tabele je 800 piksela, širina prikazane slike je 400 piksela. Tabela ima pet polja, od kojih su dva prazna. Ostala tri polja sadrže redom: naslov "Čovjek", rečenicu "Svaki čovjek smatra da posjeduje bar jednu veliki vrlinu" i fotografiju. Prvi red u rečenici je uvučen, i ispod rečenica ima nešto praznog prostora. Vježbu snimiti pod imenom vježba1a.html. Poslije toga napraviti istu verziju ove vježbe u kojoj se ivice tabele ne vide, i snimiti pod imenom vježba1b.html.

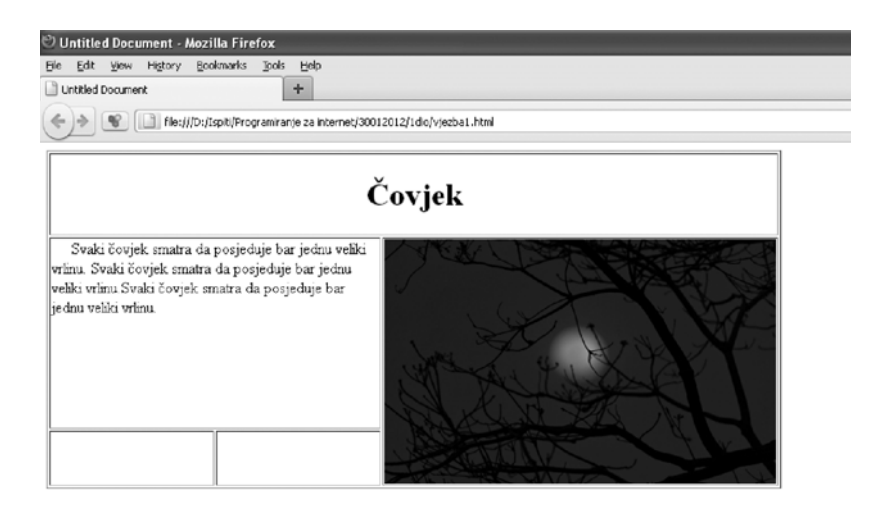

```
<!DOCTYPE html PUBLIC "-//W3C//DTD XHTML 1.0 Transitional//EN" 
"http://www.w3.org/TR/xhtml1/DTD/xhtml1-transitional.dtd"> 
<html xmlns="http://www.w3.org/1999/xhtml"> 
<head> 
<meta http-equiv="Content-Type" content="text/html; charset=utf-8" /> 
<title>Vjezba 1a</title> 
</head> 
<body> 
<table width="750" border="1"> 
  <tr>
     <td colspan="3" align="center"> 
     <h1>Čovjek</h1> 
    \langle t \rangle\langletr>
   <tr> 
     <td colspan="2" valign="top"> 
     Svaki čovjek smatra da posjeduje bar jednu veliki
vrlinu. Svaki čovjek smatra da posjeduje bar jednu veliki vrlinu. Svaki čovjek 
smatra da posjeduje bar jednu veliki vrlinu.</td> 
 <td rowspan="2"><img src="nature10.jpg" alt="slika1" width="400" 
height="250" /></td> 
  </tr>
   <tr> 
    <td>&nbsp;</td>
    <td>&nbsp;</td>
   </tr> 
</table> 
</body> 
\langle/html>
```
# **Zadatak broj 2 (Linkovi)**

U ovoj vježbi treba napraviti tri web stranice, koje će se redom zvati vjezba2a.html, vjezba2b.html

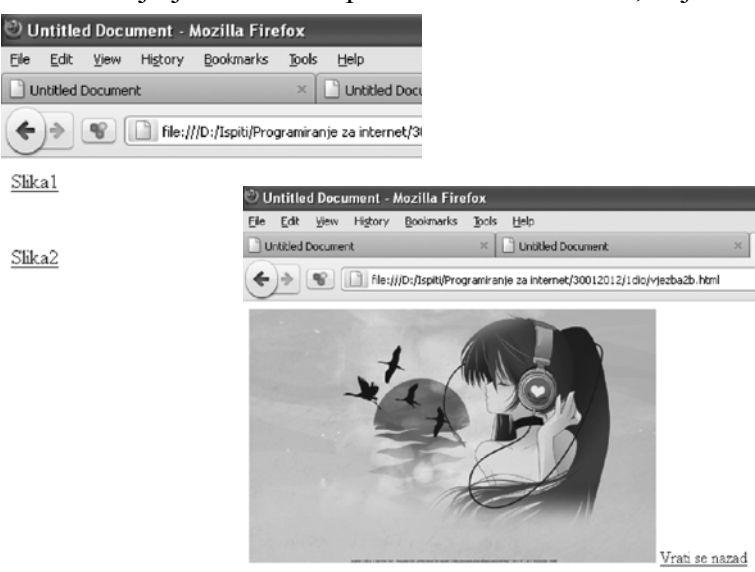

i vjezba2c.html. vjezba2a.html treba da sadrži dva linka "Slika 1" i "Slika 2", kao što je prikazano lijevo.

Kada se klikne na "Slika 1" treba da se otvori nova stranica koja će sadržavati sliku, i link sa imenom "Vrati se nazad" (vidi sliku lijevo). Dimenzije i prikazana fotografija nisu bitni. Kada se klikne na link "Vrati se nazad" treba da se otvori prethodna stranica (u ovom slučaju to je vjezba2a.html). Slična priča važi i za link "Slika 2" s tim da se poslije klika treba otvori stranica sa drugačijom slikom nego što je bio slučaj za "Slika 1".

Rješenje:

#### *jezba2a.html v*

```
N" 
                                               itional.dtd"> 
<meta http-equiv="Content-Type" content="text/html; charset=utf-8" />
<title>Untitled Document</title>
<a href="vjezba2b.html">Slika1</a><br />
<a href="vjezba2c.html">Slika2</a><br />
<br />> />>
html> 
</
ezba2b.html
vj
<!DOCTYPE html PUBLIC "-//W3C//DTD XHTML 1.0 Transitional//E
"http://www.w3.org/TR/xhtml1/DTD/xhtml1-trans
<html xmlns="http://www.w3.org/1999/xhtml"> 
<head> 
</head> 
<body> 
\langlebr />\langlebr />
</body> 
<!DOCTYPE html PUBLIC "-//W3C//DTD XHTML 1.0 Transitional//EN"
"http://www.w3.org/TR/xhtml1/DTD/xhtml1-transitional.dtd">
<meta http-equiv="Content-Type" content="text/html; charset=utf-8" />
<title>Untitled Document</title>
2a.html">Vrati se nazad</a><br /> 
<a href="vjezba
<br />> />
</html> 
<html xmlns="http://www.w3.org/1999/xhtml"> 
<head> 
</head> 
<body> 
<img src="misc14.jpg" alt="slika1" /> 
</body>
```
### **Zadatak broj 3 (Meni)**

Napraviti meni kao na slici ispod. Uputa: Font je crne boje, veličine 1.3em iz familije Arial. Pading je 5px a margine lijevo 15px. Kad se mišem dođe iznad linka, font treba da postane bijel, i da se pojavi plavkasti kvadrat (vidi sliku desno). Primjetite da je link u jednoj liniji.

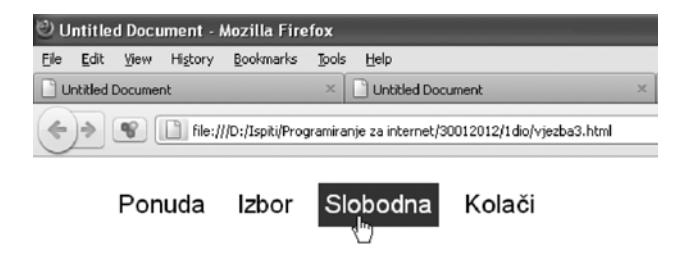

```
<!DOCTYPE html PUBLIC "-//W3C//DTD XHTML 1.0 Transitional//EN" 
"http://www.w3.org/TR/xhtml1/DTD/xhtml1-transitional.dtd"> 
<html xmlns="http://www.w3.org/1999/xhtml"> 
<head> 
<meta http-equiv="Content-Type" content="text/html; charset=utf-8" /> 
<title>Vjezba 3</title> 
<style> 
ul 
{ 
     font-size:1.3em; 
       font-family: arial; 
} 
li 
{ 
      display:inline; 
} 
a 
{ 
      padding:5px; 
      display:block; 
     float:left;
      margin-left:15px; 
      color:#000000; 
         text-decoration:none; 
} 
a:hover 
{
      background:#3d11e0; 
      color:#FFFFFF; 
} 
</style> 
</head> 
<body> 
<u\overline{\phantom{a}}<li><a href=" ">Ponuda</a></li> 
<li><a href=" ">Izbor</a></li> 
<li><a href=" ">Slobodna</a></li> 
<li><a href=" ">Kolači</a></li> 
\langle/ul\rangle</body> 
</html>
```
# **Zadatak broj 4 (div tagovi)**

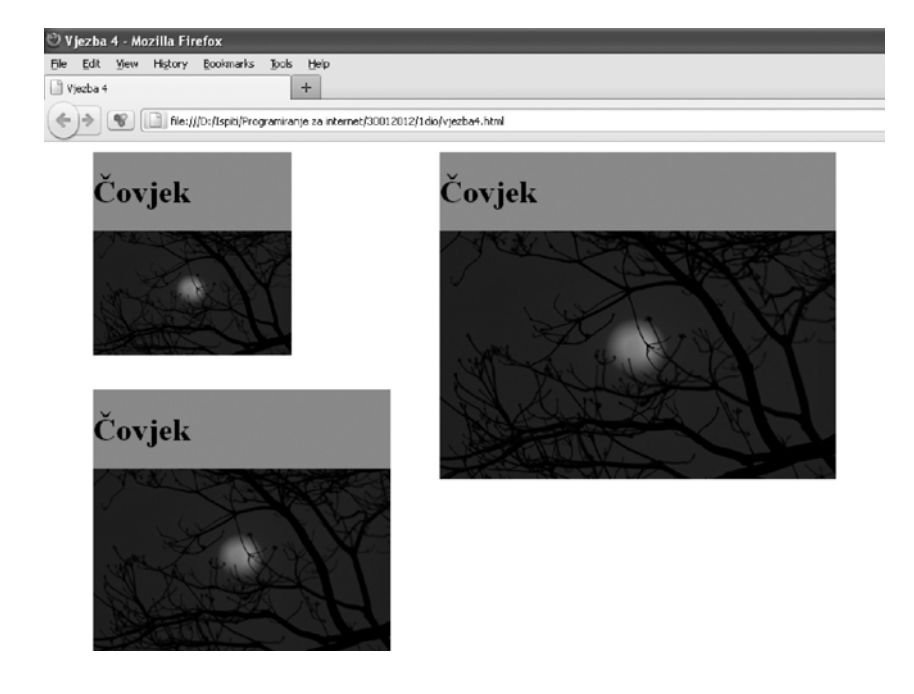

Pomoću <div> taga napraviti izgled stranice prakazan lijevo. Prvi kvadrat ima širinu 200px, od vrha stranice je udaljen 10px a od lijeve strane je udaljen 50px. Drugi kvadrat je širok 300px, od vrha je udaljen 200px a od lijeve strane 50px. Treći, najveći, kvadrat je širok 400px, od vrha stranice je udaljen 10px, a od lijeve strane 400px.

Svaki kvadrat ima naslov, istu sliku i pozadina kvadrata je obojena. Slika prati ivice kvadrata. Vježba mora biti urađena pomoću div tagova, nikako drugačije.

```
<!DOCTYPE html PUBLIC "-//W3C//DTD XHTML 1.0 Transitional//EN" 
"http://www.w3.org/TR/xhtml1/DTD/xhtml1-transitional.dtd"> 
<html xmlns="http://www.w3.org/1999/xhtml"> 
<head> 
<meta http-equiv="Content-Type" content="text/html; charset=utf-8" /> 
<title>Vjezba 4</title> 
</head> 
<body> 
<div style="background:#da8585; width:400px; position:absolute; top:10px; 
left:400px"> 
    \langle h1 \rangle Čovjek 
    \langle h1 \rangle <img width="400" src="nature10.jpg"> 
\langlediv\rangle<div style="background:#da8585; width:200px; position:absolute; top:10px; 
left:50px"> 
    \langle h1\rangle Čovjek 
    \langle h1\rangle <img width="200" src="nature10.jpg"> 
\langlediv\rangle<div style="background:#da8585; width:300px; position:absolute; top:250px; 
left:50px"> 
    <h1>
     Čovjek 
    \langle h1 \rangle <img width="300" src="nature10.jpg"> 
\langlediv>
</body> 
</html>
```
## **Zadatak broj 5 (Dva menija)**

U ovoj vježbi treba napraviti web stranicu sa dva menija. Prvi meni, koji je prikazan u jednoj liniji, je isti kao u vježbi 3.

Drugi meni, pored načina prikaza, se razlikuje od prvog u sljedećem: Font je iz familije "Courier New" veličine 1.5em. Kad se mišem dođe iznad linka, pojavi se zelenkast kvadrat.

Obratiti pažnju da položaj menija bude isti kao na prikazanoj slici.

```
<!DOCTYPE html PUBLIC "-//W3C//DTD XHTML 1.0 Transitional//EN" 
"http://www.w3.org/TR/xhtml1/DTD/xhtml1-transitional.dtd"> 
<html xmlns="http://www.w3.org/1999/xhtml"> 
<head> 
<meta http-equiv="Content-Type" content="text/html; charset=utf-8" /> 
<title>Vjezba 5</title> 
<style> 
#prvi ul 
{ 
      font-size:1.3em; 
      font-family: arial; 
} 
#prvi ul li 
{
      display:inline; 
} 
#prvi ul li a 
{ 
      padding:5px; 
      display:block; 
     float:left:
      margin-left:15px; 
      color:#000000; 
      text-decoration:none; 
} 
#prvi ul li a:hover 
{ 
      background:#3d11e0; 
      color:#FFFFFF; 
} 
#drugi ul 
{ 
 font-size:1.5em; 
 font-family:"Courier New", Courier, monospace; 
      position:absolute; 
} 
#drugi ul li 
{ 
      display:block; 
}
```
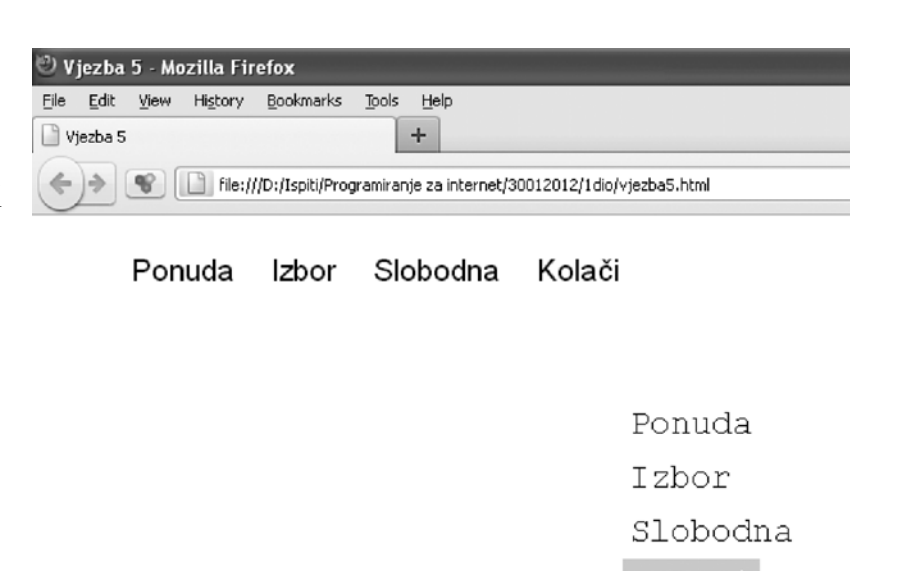

```
#drugi ul li a 
{ 
 padding:5px; 
 display:block; 
 float:left; 
 margin-left:15px; 
      color:#000000; 
      text-decoration:none; 
} 
#drugi ul li a:hover 
{ 
      background:#58f15b; 
      color:#FFFFFF; 
} 
</style> 
</head> 
<body> 
<div id="prvi"> 
<ul><li><a href=" ">Ponuda</a></li> 
<li><a href=" ">Izbor</a></li> 
<li><a href=" ">Slobodna</a></li> 
<li><a href=" ">Kolači</a></li> 
\langle u \rangle\langle/div\rangle<br />>/> /><br />>/> /><br />>/>
<div id="drugi" style="position:absolute; left:350px"> 
\langle u \rangle<li><a href=" " >Ponuda</a></li> 
<li><a href=" ">Izbor</a></li> 
<li><a href=" ">Slobodna</a></li> 
<li><a href=" ">Kolači</a></li> 
\langleul>
\frac{1}{2} /div>
</body> 
</html>
```